# EPOS

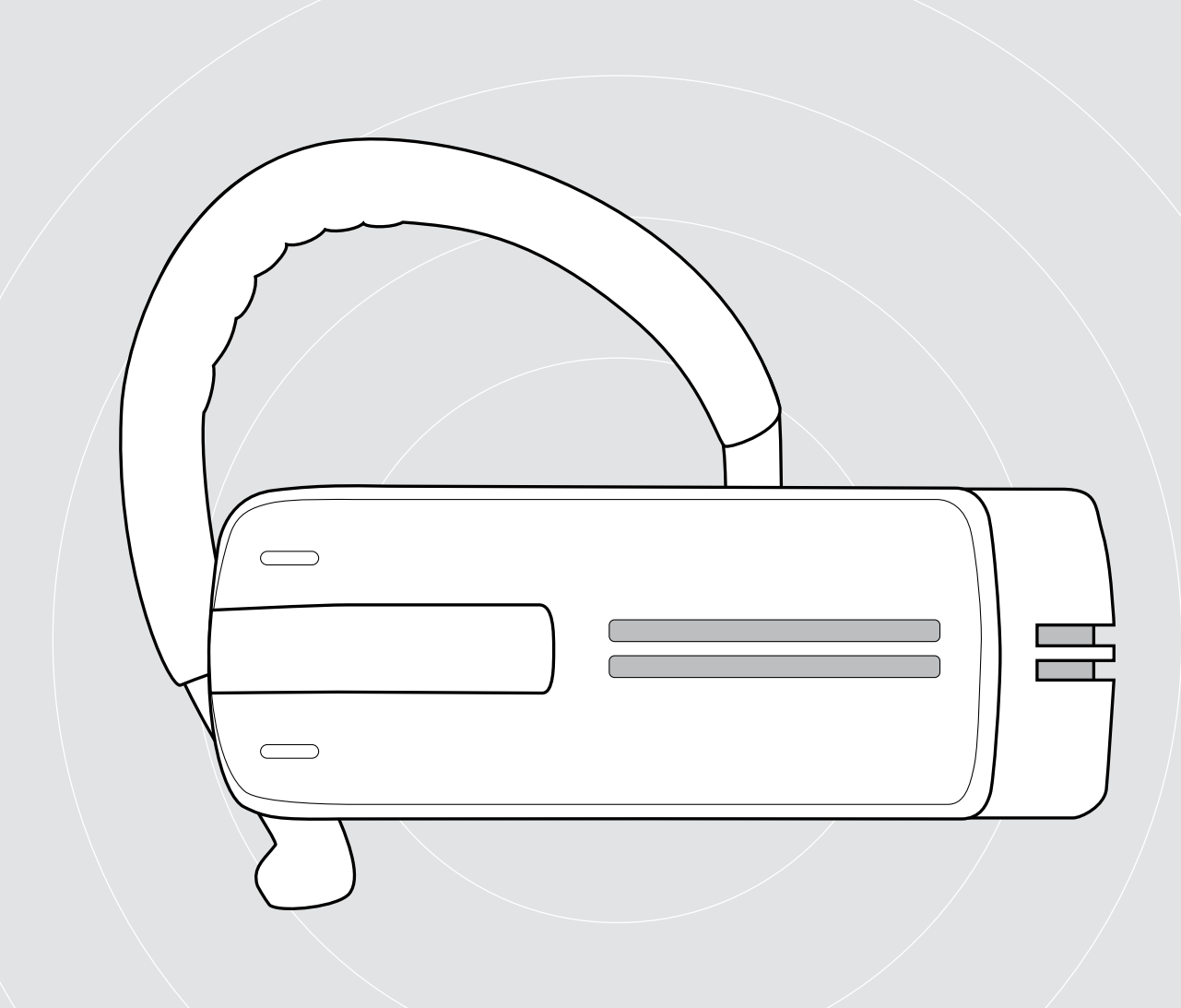

# ADAPT Presence Grey UC

Auricular Bluetooth para llamadas telefónicas

Guía del usuario

 $\overline{1}$ 

# Índice de contenidos

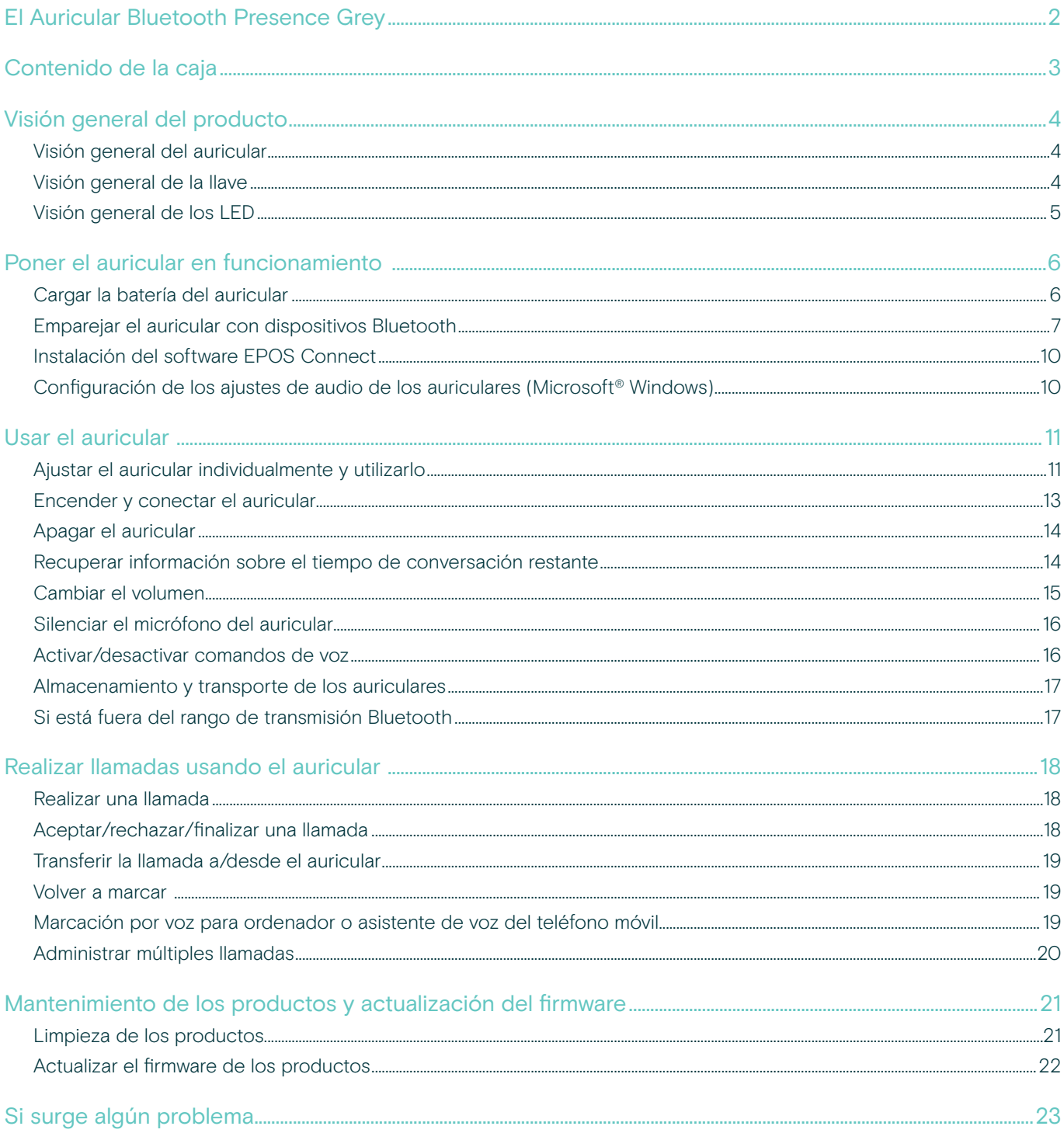

# <span id="page-2-0"></span>El Auricular Bluetooth Presence Grey

El nuevo y elegante auricular Bluetooth Presence Grey es la solución inalámbrica para las llamadas telefónicas con teléfonos móviles y softphones con una calidad de sonido excepcional en todos los entornos.

Cuenta con las tecnologías WindSafe y SpeakFocus para filtrar el ruido de fondo y mejorar la calidad de la voz, proporcionando así la mejor inteligibilidad de voz.

### Bluetooth

El auricular cumple con el estándar Bluetooth 4.0 y es compatible con todos los dispositivos Bluetooth 1.1, 1.2, 2.0, 2.1, 3.0 y 4.0 con un «perfil manos libres» (HFP), y un «perfil de auricular» (HSP) o un «perfil de distribución avanzada de audio» (A2DP).

El auricular proporciona libertad inalámbrica para dar comodidad manos libres con su teléfono móvil.

## Ventajas y características clave

#### Tecnología WindSafe

reducción inteligente del viento usando tres micrófonos digitales que funcionan en sinergia y filtran el ruido del viento no deseado.

#### Tecnología SpeakFocus

sistema de reducción adaptativa del ruido con tres micrófonos digitales que están optimizados para los entornos ruidosos, por ejemplo, en un coche, en el exterior o en la oficina.

#### Conversaciones sin eco

cancelación digital del eco que elimina todos los ecos mientras habla.

#### Deslizador de encendido/apagado fácil de usar y control de llamada para que pueda responder o finalizar llamadas y ajustar el volumen como más prefiera.

#### Sonido de calidad HD

reproducción de sonido claro como el cristal, detallado y transparente debido al gran altavoz de banda ancha y a la respuesta de frecuencia ampliada.

Comodidad ligera el auricular solo pesa 13 gramos

#### Estilo de uso flexible llévelo en el oído derecho o izquierdo, con o sin gancho para la oreja.

Largo tiempo de conversación hable con sus socios y amigos durante un máximo de 10 horas, con hasta 14 días de tiempo de espera.

Control de volumen dependiente del ruido volumen automático y adaptativo para una mejor inteligibilidad del habla y mayor calidad del sonido

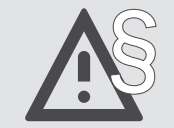

Para ver las instrucciones de seguridad, consulte la Guía de seguridad.

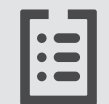

Consulte la ficha técnica disponible en eposaudio.com para obtener más información.

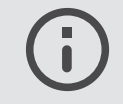

Puedes encontrar una lista de accesorios en la página del producto en eposaudio.com.

#### Marcas comerciales

La palabra y los logotipos Bluetooth® son marcas registradas propiedad de Bluetooth SIG Inc., y cualquier uso de dichas marcas por DSEA A/S es bajo licencia. El resto de las marcas comerciales son propiedad de sus correspondientes propietarios.

п

# <span id="page-3-0"></span>Contenido de la caja

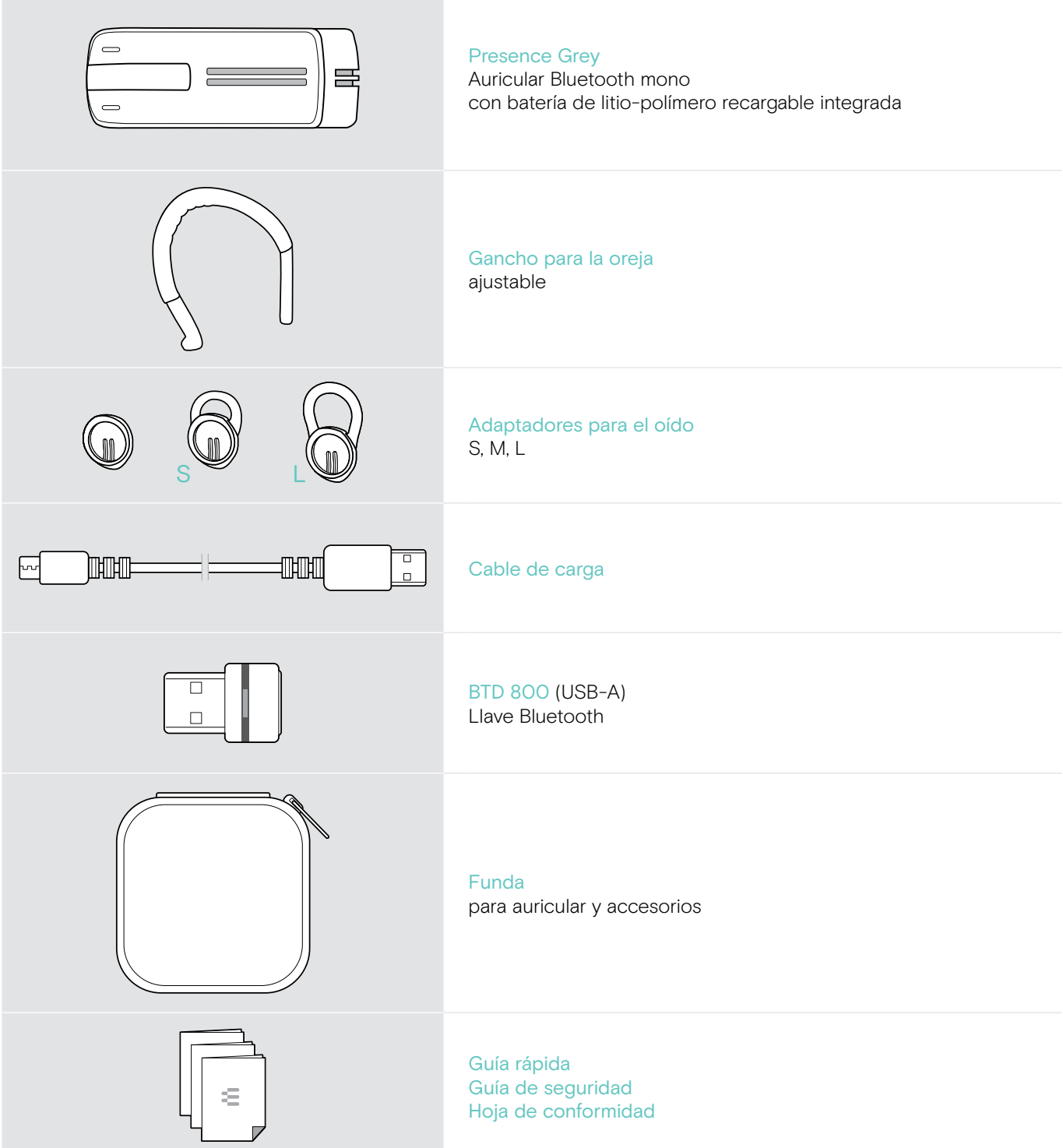

# <span id="page-4-0"></span>Visión general del producto

# Visión general del auricular

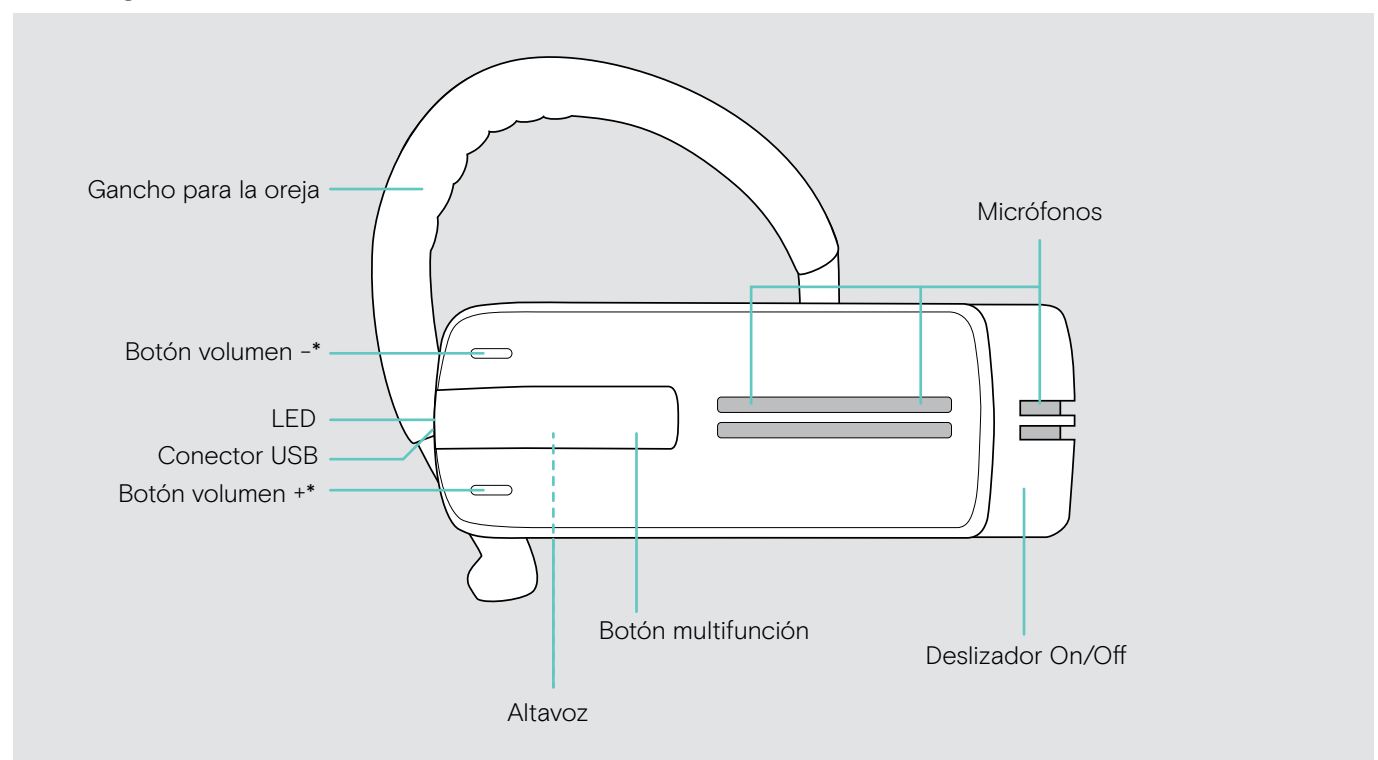

\* Puede cambiar la asignación +/– de los botones de Volumen (consulte la página [15\)](#page-15-1) Si, por ejemplo, desea llevar el auricular en el oído izquierdo en vez de en el derecho (consulte la página [11](#page-11-1)).

# Visión general de la llave

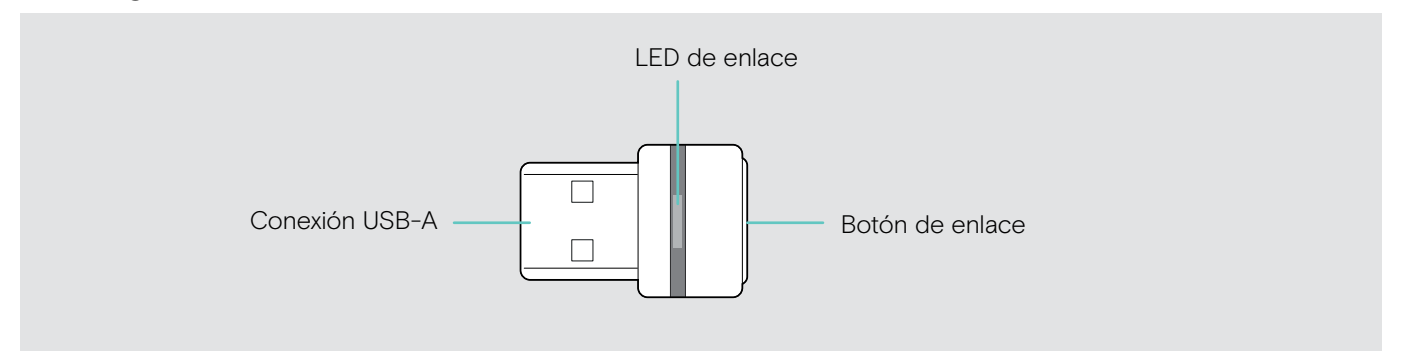

# <span id="page-5-0"></span>Visión general de los LED

## Visión general del LED Auricular

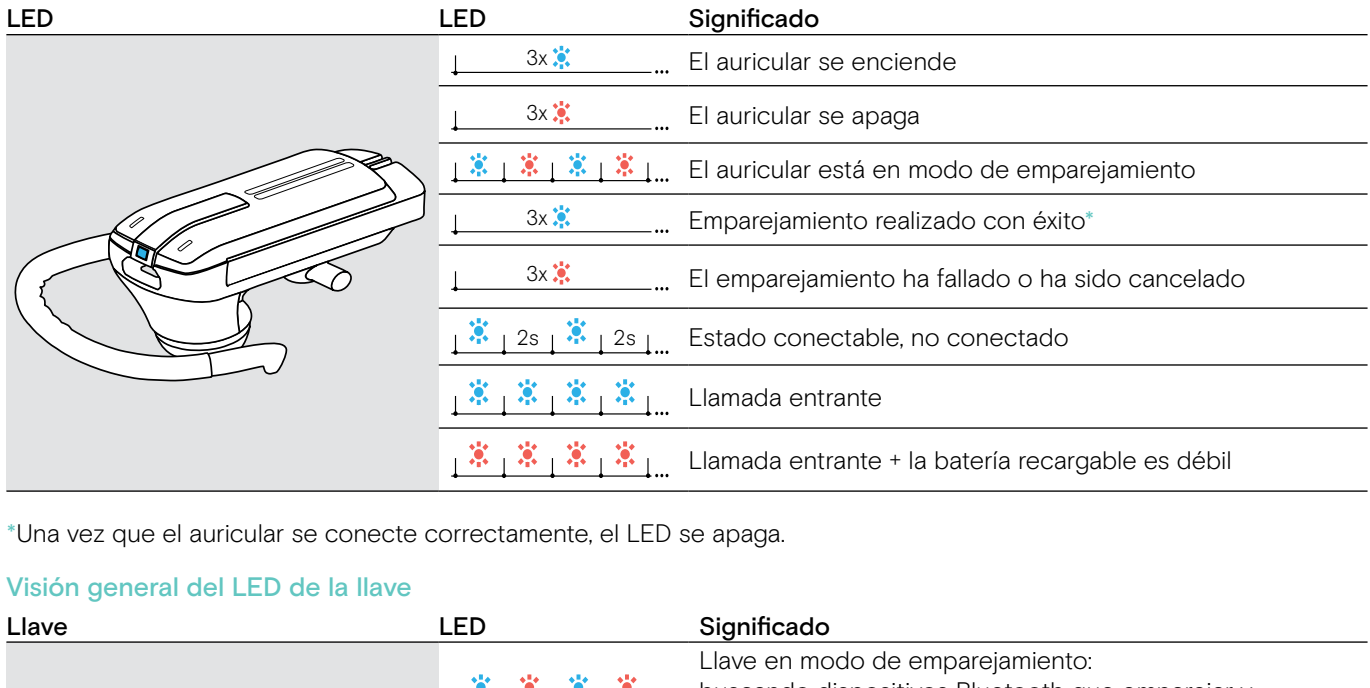

3s 3s \*Una vez que el auricular se conecte correctamente, el LED se apaga.

#### Visión general del LED de la llave

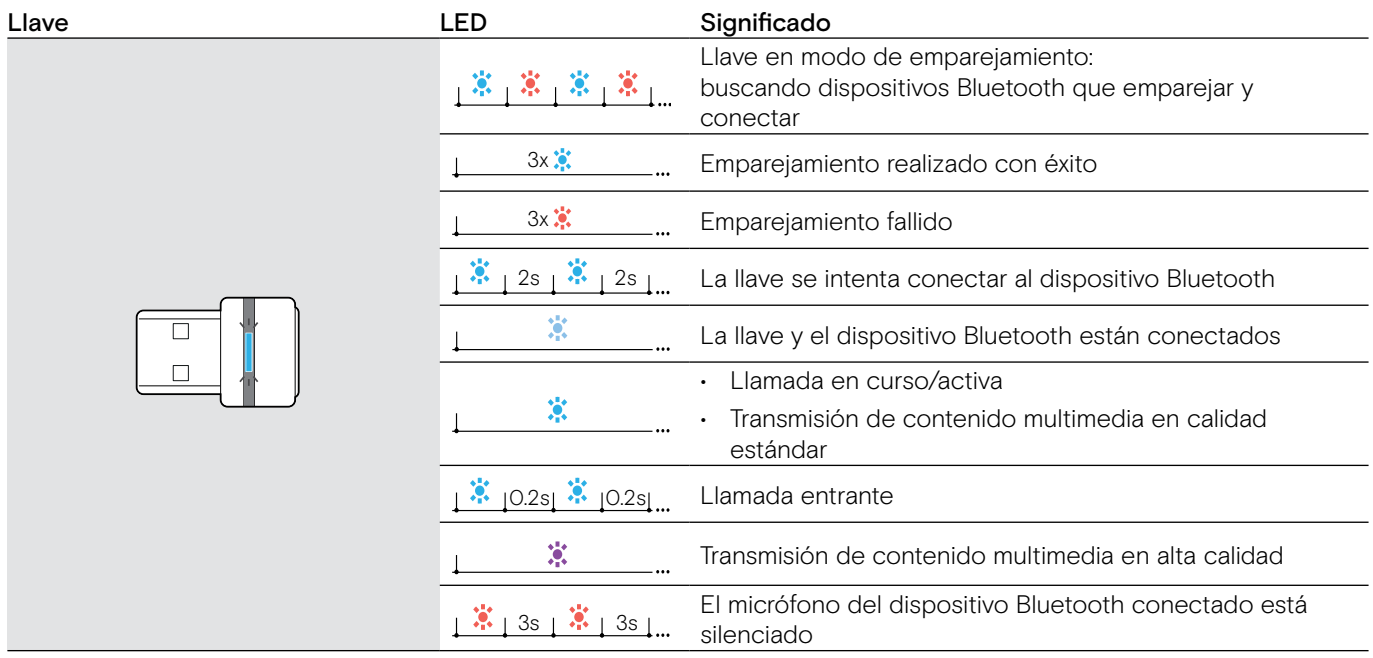

# <span id="page-6-0"></span>Poner el auricular en funcionamiento

# <span id="page-6-1"></span>Cargar la batería del auricular

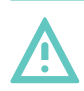

#### ADVERTENCIA ¡Peligro de lesión!

Llevar el auricular cuando se carga puede causar quemaduras y lesiones.

> No lleve el auricular mientras se carga.

Un ciclo de carga completo tarda aproximadamente 1 hora y 20 minutos. Antes de usar el auricular por primera vez, cargue la batería recargable durante un ciclo de carga completo sin interrupción.

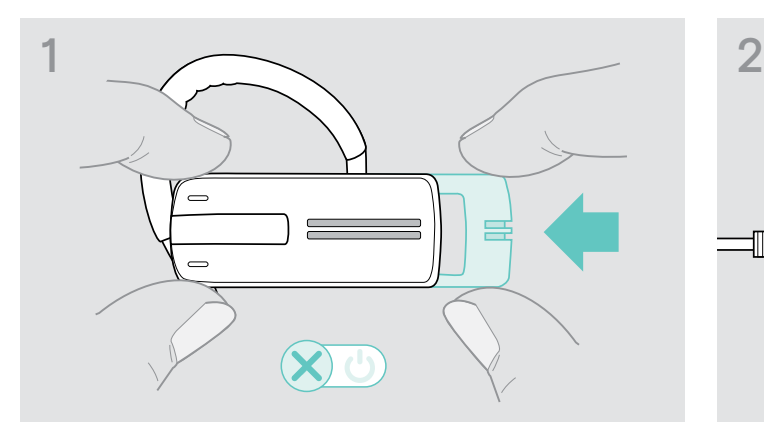

> Suavemente pulse el desplazador on/off hacia el auricular.

El comando de voz «power off» (apagado) se anuncia en el auricular y el LED parpadea en rojo 3 veces.

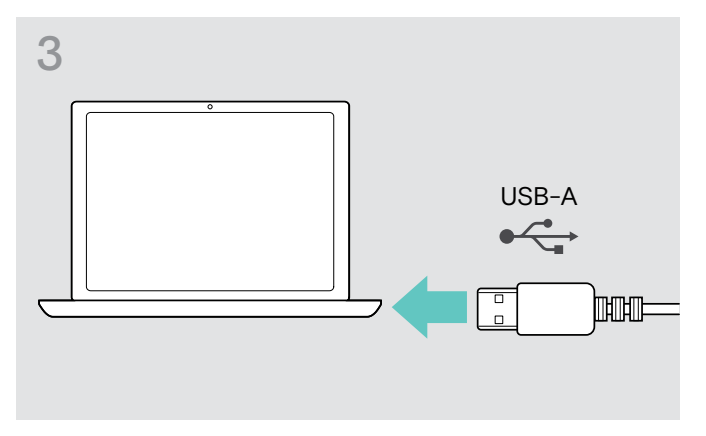

> Conecte el conector USB del cable de carga a la entrada USB de su ordenador.

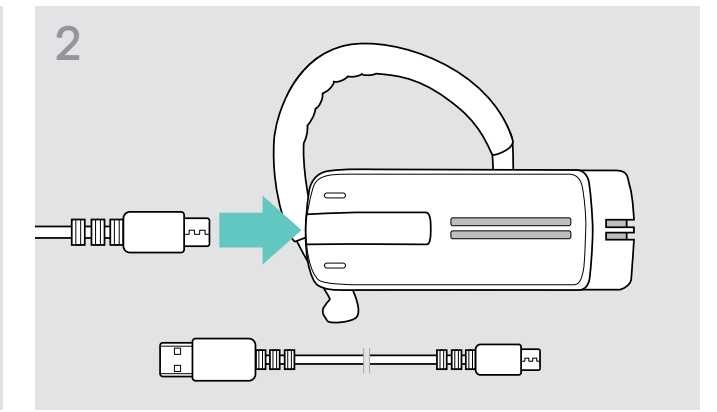

> Conecte el conector micro USB del cable de carga a la entrada USB del auricular.

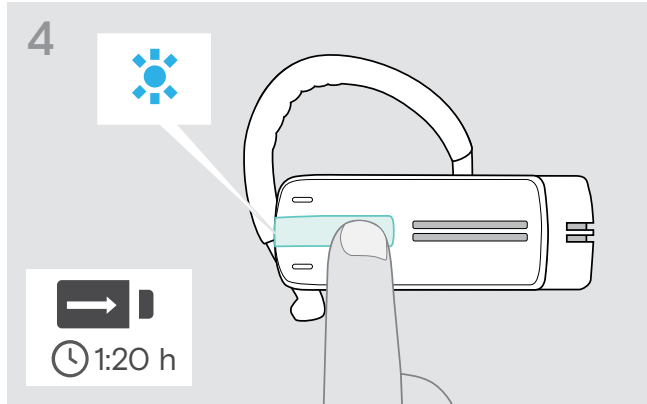

La batería se está cargando. El LED parpadea dependiendo del nivel y carga de la batería. Tras cinco minutos, el LED se apaga.

> Pulse el botón multifunción para comprobar el nivel de carga de la batería. Cuando la batería está completamente cargada, el LED se ilumina en azul constante.

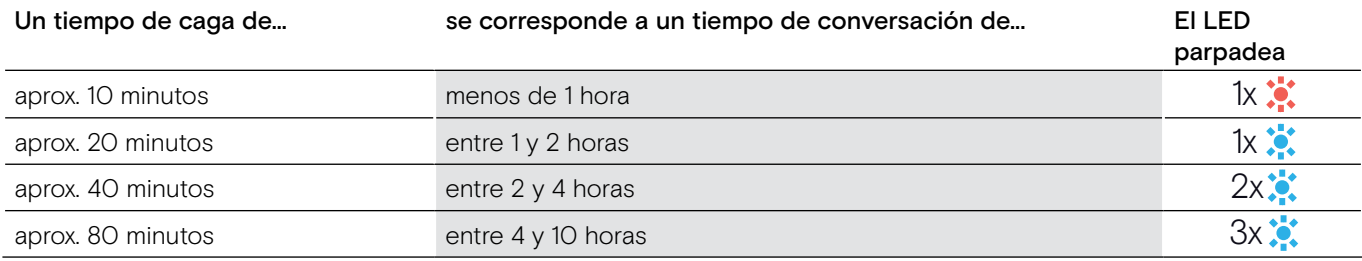

Cuando el nivel de carga de la batería cae por debajo de 15 minutos de tiempo de conversación, el LED parpadea en rojo y se anuncia el comando de voz «recharge headset» (recargue el auricular) varias veces. Cuando la batería está agotada, el auricular se apaga automáticamente.

#### <span id="page-7-0"></span>Indicador de nivel de batería mostrado en el Apple iPhone

Cuando el auricular está emparejado con un iPhone, la pantalla de iPhone muestra un indicador de nivel de batería adicional para el auricular.

## <span id="page-7-1"></span>Emparejar el auricular con dispositivos Bluetooth

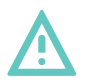

## ¡Peligro de avería!

PRECAUCIÓN

Las ondas de radio transmitidas de los teléfonos móviles pueden afectar el funcionamiento de dispositivos sensibles y no protegidos.

> Realice llamadas con el auricular solamente en ubicaciones donde se permite la transmisión inalámbrica por Bluetooth.

El auricular cumple con el estándar Bluetooth 4.0. Para poder transmitir datos de forma inalámbrica usando la tecnología Bluetooth, tiene que emparejar su auricular con los dispositivos Bluetooth que son compatibles con el «perfil manos libres» (HFP), el «perfil auricular» (HSP) o el «perfil distribución avanzada de audio» (A2DP).

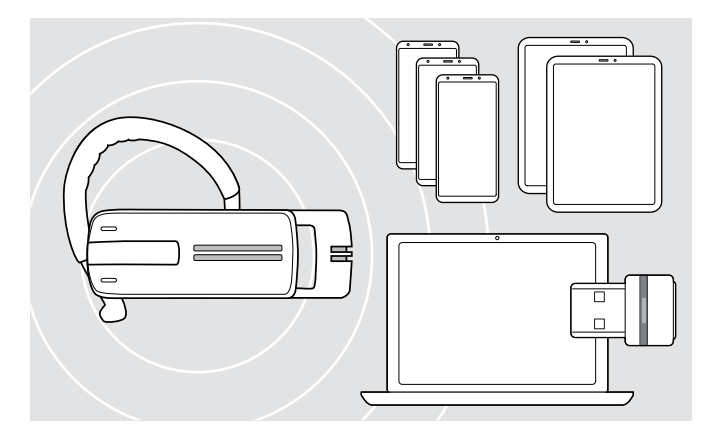

El auricular puede guardar los perfiles de conexión de hasta ocho dispositivos Bluetooth con los cuales se han emparejado.

Si empareja el auricular con un noveno dispositivo Bluetooth, el perfil de conexión guardado del último dispositivo Bluetooth usado se sobrescribirá. Si desea restablecer una conexión con este dispositivo Bluetooth, tendrá que emparejar el auricular de nuevo.

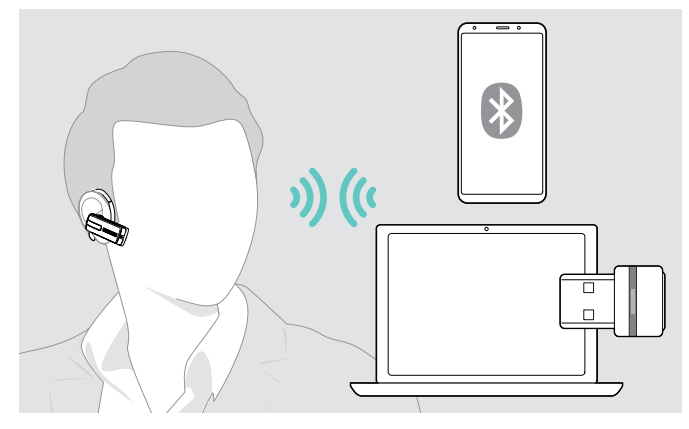

Tras encenderlo, el auricular intenta automáticamente conectar con los dos dispositivos Bluetooth conectados por última vez.

Solo puede conectar un tercer dispositivo Bluetooth tras haber apagado el primero o el segundo dispositivo Bluetooth.

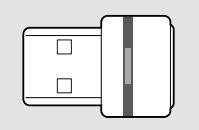

Hvis du vil tilslutte headsettet trådløst med en computer, skal du bruge BTD 800-donglen.

#### Emparejar el auricular con un dispositivo Bluetooth

Con el ejemplo de un teléfono móvil, el siguiente capítulo describe cómo emparejar el auricular con un dispositivo Bluetooth. En caso de desviación, continúe como se describe en el manual de instrucciones de su teléfono móvil.

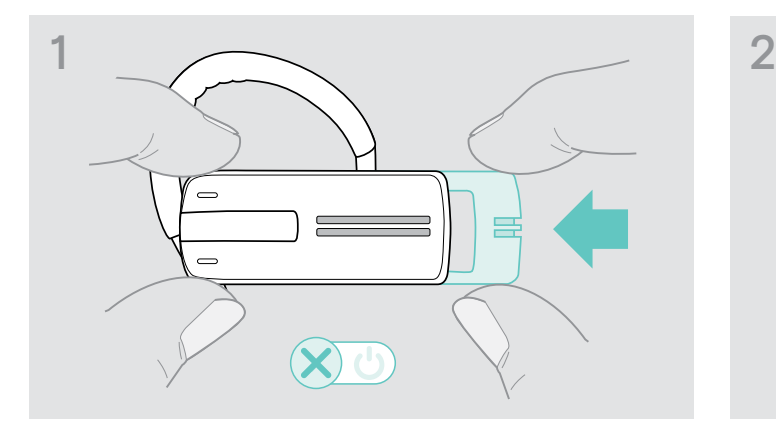

> Suavemente pulse el desplazador on/off hacia el auricular.

El comando de voz «power off» (apagado) se anuncia en el auricular y el LED parpadea en rojo 3 veces.

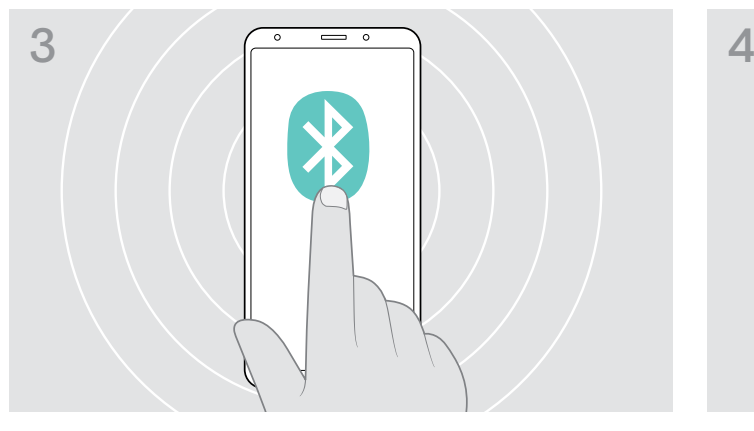

> Active la visibilidad de Bluetooth en su teléfono móvil. > Inicie la búsqueda de dispositivos Bluetooth.

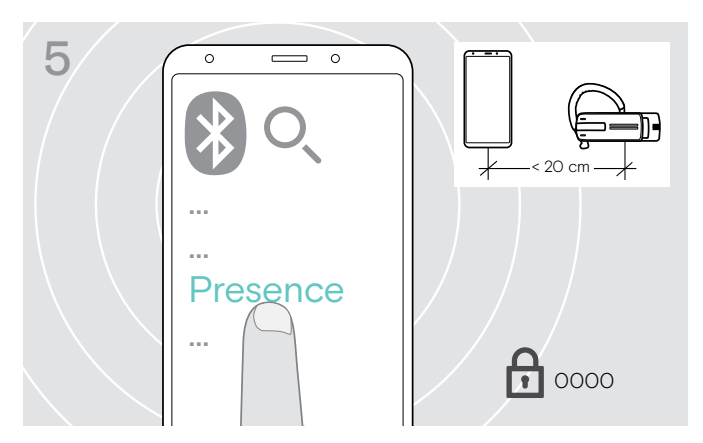

> Seleccione «Presence» para establecer una conexión Bluetooth con el auricular. Si es necesario, introduzca el código PIN predeterminado «0000».

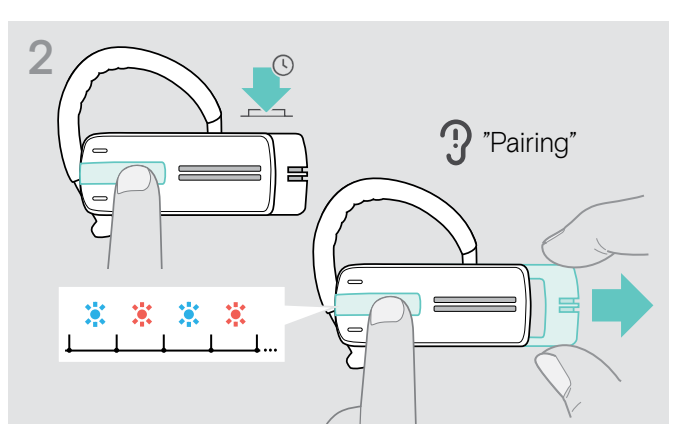

> Mantenga pulsado el botón multifunción y suavemente tire del desplazador on/off alejándolo del auricular. El led parpadea alternativamente en azul y rojo. El auricular está en modo de emparejamiento.

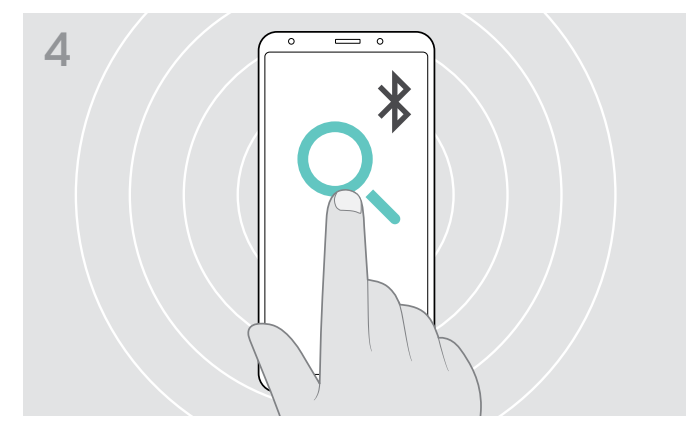

Se mostrarán todos los dispositivos disponibles cerca del teléfono móvil.

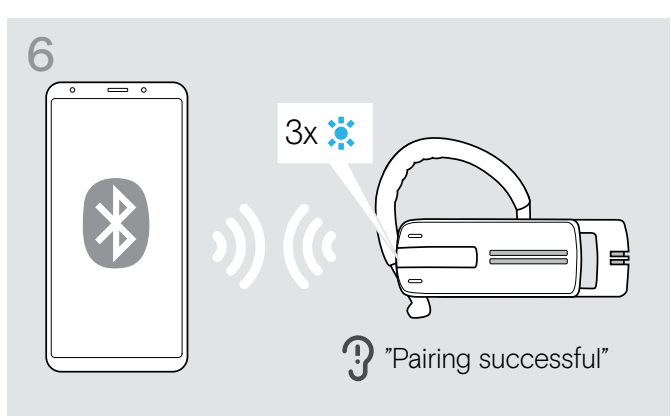

Una vez que el auricular esté emparejado con el teléfono móvil, el LED se apaga.

#### <span id="page-9-0"></span>Usar el auricular con un ordenador y una llave Bluetooth USB.

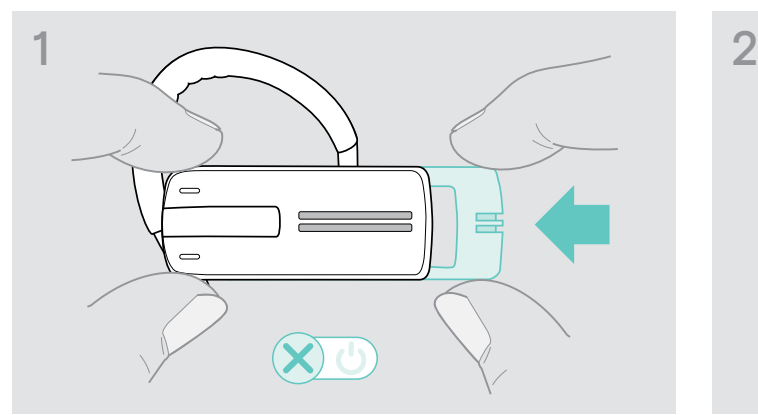

> Suavemente pulse el desplazador on/off hacia el auricular.

El comando de voz «power off» (apagado) se anuncia en el auricular y el LED parpadea en rojo 3 veces.

![](_page_9_Figure_5.jpeg)

> Conecte la llave Bluetooth USB en el puerto USB de su ordenador.

![](_page_9_Picture_7.jpeg)

Una vez emparejados los dispositivos Bluetooth, el LED parpadea 3 veces en azul y luego se ilumina en un azul atenuado constante.

![](_page_9_Figure_9.jpeg)

> Mantenga pulsado el botón multifunción y suavemente tire del desplazador on/off alejándolo del auricular. El led parpadea alternativamente en azul y rojo. El auricular está en modo de emparejamiento.

![](_page_9_Figure_11.jpeg)

> Mantenga pulsado el botón de la llave durante tres segundos para entrar en el modo de emparejamiento. El led parpadea alternativamente en azul y rojo.

# <span id="page-10-1"></span><span id="page-10-0"></span>Instalación del software EPOS Connect

![](_page_10_Picture_2.jpeg)

El software gratuito EPOS Connect le permite configurar y actualizar los auriculares y le ofrece ajustes adicionales.

- > Descargue el software en eposaudio.com/connect.
- > Instale el software. Necesita derechos de administrador en su ordenador; si es necesario, póngase en contacto con su departamento de TI.

Para realizar llamadas a través de su ordenador:

> Instale un softphone (software VoIP) o pida ayuda a su administrador.

# Configuración de los ajustes de audio de los auriculares (Microsoft® Windows)

![](_page_10_Figure_9.jpeg)

Por lo general, Windows cambia los ajustes de audio de forma automática al conectar unos nuevos auriculares.

Si los auriculares están conectados, pero no se escucha ningún sonido:

- > Haga clic con el botón derecho del ratón en el icono Audio.
- > Elija Presence como dispositivo de salida (altavoces).
- > Elija Presence como dispositivo de entrada (micrófono).

# <span id="page-11-0"></span>Usar el auricular

# <span id="page-11-1"></span>Ajustar el auricular individualmente y utilizarlo

Para un confort de uso optimizado y personalizado, el auricular puede llevarse en su oído izquierdo o derecho de tres formas diferentes: con el gancho para la oreja o el adaptador para el oído o una combinación de ambos.

![](_page_11_Picture_4.jpeg)

Usar el auricular con el adaptador de oído

![](_page_11_Picture_6.jpeg)

> Retire el gancho para la oreja y el adaptador de oído sin arco (premontado) o el adaptador de oído con arco del auricular.

![](_page_11_Picture_8.jpeg)

> Mueva el auricular a su oreja e inserte el arco del adaptador de oído.

![](_page_11_Picture_10.jpeg)

> Conecte el adaptador de oído con arco al auricular.

![](_page_11_Picture_12.jpeg)

> Ajuste el ángulo del arco de forma que el auricular se adapte de forma cómoda y segura en su oído.

#### Usar el auricular con el gancho para la oreja

Puede combinar el gancho para la oreja con el adaptador de oído sin arco Si entonces el auricular no se ajusta adecuadamente, utilice uno de los adaptadores para el oído con arco.

![](_page_12_Picture_3.jpeg)

> Quite el adaptador de oído con arco si es necesario y conecte el adaptador de oído sin arco, lo que sea más cómodo.

![](_page_12_Figure_5.jpeg)

> Mueva el auricular en su oído y guíe el gancho para la oreja detrás de su oído. Si el auricular no se adapta perfectamente, doble ligeramente el gancho para la oreja un poco.

#### Usar el auricular con la diadema opcional

La diadema Presence está disponible como accesorio.

![](_page_12_Figure_9.jpeg)

![](_page_12_Figure_10.jpeg)

> Conecte el gancho para la oreja al auricular. Si desea cambiar el oído donde llevará el auricular, conecte el gancho para la oreja al revés.

![](_page_12_Figure_12.jpeg)

> Posicione el auricular para que se ajuste cómodamente.

# <span id="page-13-1"></span><span id="page-13-0"></span>Encender y conectar el auricular

![](_page_13_Figure_2.jpeg)

> Suavemente tire del desplazador on/off desde el auricular. El LED parpadea en azul 3 veces. El comando de voz «power on» (encendido) se anuncia en el auricular.

![](_page_13_Figure_4.jpeg)

![](_page_13_Figure_5.jpeg)

El LED parpadea 3 veces en azul cada dos segundos hasta que el auricular encuentra un dispositivo Bluetooth emparejado con el que conectarse.

Una vez que se haya establecido la conexión correctamente, uno o dos de los siguientes comandos de voz se anuncian en el auricular:

- «Phone one connected» (teléfono uno conectado) para el primer teléfono móvil
- «Phone two connected» (teléfono dos conectado) para el segundo teléfono móvil o
- «Dongle connected» (llave conectada) para la llave Bluetooth.

Solo pueden conectarse dos del máximo de ocho dispositivos Bluetooth emparejados simultáneamente con dispositivos Bluetooth emparejados simultáneamente con el auricular.

> Tras encenderlo, el auricular intenta automáticamente conectar con los dos dispositivos Bluetooth conectados por última vez.

# <span id="page-14-0"></span>Apagar el auricular

![](_page_14_Figure_2.jpeg)

> Suavemente pulse el desplazador on/off hacia el auricular. El comando de voz «power off» (apagado) se anuncia en

el auricular y el LED parpadea en rojo 3 veces.

El auricular finaliza la llamada y se apaga.

Todos los ajustes de volumen se guardan automáticamente cuando se apaga el auricular.

# Recuperar información sobre el tiempo de conversación restante

![](_page_14_Figure_8.jpeg)

Puede recuperar la información sobre el tiempo de conversación restante en cualquier momento excepto cuando esté realizando una llamada o reproducción de contenido multimedia:

> Pulse el botón multifunción.

![](_page_14_Picture_153.jpeg)

# <span id="page-15-2"></span><span id="page-15-0"></span>Cambiar el volumen

#### PRECAUCIÓN

#### Un volumen alto puede causar lesiones auditivas.

Escuchar niveles de volumen alto durante largos periodos de tiempo puede provocar defectos auditivos permanentes.

- > Establezca el volumen a un nivel bajo antes de ponerse el auricular.
- > No se exponga continuamente a volúmenes altos.

#### <span id="page-15-1"></span>Cambiar la asignación +/- de los botones de volumen

![](_page_15_Figure_8.jpeg)

Cambiar el volumen

![](_page_15_Figure_10.jpeg)

 $A \nvert A \nvert$   $B \nvert A \nvert$   $\frac{Pulse \text{ el}}{Volum}$ 

Puede cambiar la asignación +/– de los botones de Volumen si, por ejemplo, desea llevar el auricular en el otro oído (consulte la página [11\)](#page-11-1).

> Mantenga ambos botones de volumen pulsados durante 2 segundos para cambiar la asignación +/- de los botones.

El comando de voz «Swap volume keys» (cambiar teclas de volumen) se anuncia en el auricular.

Puede ajustar tres configuraciones de volumen independientes para el auricular:

- 1. volumen del altavoz:
- puede ajustarse durante una llamada activa,
- 2. volumen de audio: puede ajustarse durante reproducción de contenido multimedia,
- 3. volumen del tono de llamada, pitidos y comandos de voz: pueden ajustarse en el modo inactivo (no hay llamadas activas ni reproducción de contenido multimedia)
- - botón Volume + (volumen +) para aumentar el volumen.
	- botón Volume (volumen -) para bajar el volumen.

Cuando se alcance el volumen mínimo o máximo, el comando de voz «Volume min.» o «Volume max.» (Volumen mín. o Volumen máx.) se anuncia en el auricular. Cuando se desactivan los comandos de voz, oirá un pitido en el auricular.

# <span id="page-16-0"></span>Silenciar el micrófono del auricular

![](_page_16_Picture_3.jpeg)

> Pulse el botón Volumen + y -. El comando de voz «Muted» (Silenciado) se anuncia.

# <span id="page-16-1"></span>Activar/desactivar comandos de voz

![](_page_16_Figure_6.jpeg)

#### Silenciar el micrófono **Activar sonido del micrófono** Activar sonido del micrófono

![](_page_16_Figure_8.jpeg)

> Pulse el botón Volumen + y -. El comando de voz «Mute off» (activar sonido) se anuncia.

En el modo inactivo (sin llamada activa ni reproducción de contenido multimedia):

> Pulse y mantenga pulsado ambos botones de volumen.

Los comandos de voz están ahora activados/desactivados y el comando de voz «Voice on» o «Voice off» se anuncia en el auricular.

## <span id="page-17-0"></span>Almacenamiento y transporte de los auriculares

![](_page_17_Figure_2.jpeg)

Para evitar marcas y arañazos en los auriculares:

- > Guarde los auriculares en el estuche cuando no los use o cuando los transporte de un lugar a otro.
- > Conserve el estuche en un entorno limpio y seco.

Si no va a usar los auriculares durante un período de tiempo prolongado:

> Cargue la batería recargable integrada cada 3 meses durante 1 hora.

## Si está fuera del rango de transmisión Bluetooth

Llamar solo es posible si está en el rango de transmisión Bluetooth del teléfono móvil/dispositivo Bluetooth. El rango de transmisión depende de las condiciones del entorno como el grosor de la pared, la composición de la pared, etc. Con una línea de visión libre, el rango de transmisión de la mayoría de los teléfonos móviles y dispositivos Bluetooth es de 25 metros.

![](_page_17_Figure_10.jpeg)

Si el auricular sale del rango de transmisión del dispositivo Bluetooth conectado durante una llamada, se anunciará uno de los siguientes comandos de voz en el auricular:

- «Phone one disconnected» para el primer teléfono móvil
- «Phone two disconnected» para el segundo teléfono móvil o
- «Dongle disconnected» para la llave Bluetooth.

![](_page_17_Picture_15.jpeg)

Si vuelve a entrar en el rango de transmisión en un plazo de 5 minutos, se restablece la conexión y se anuncia el comando de voz en el auricular «Phone one connected», «Phone two connected» o «Dongle connected» .

Si pasa más de 5 minutos fuera del rango de transmisión de Bluetooth, la conexión se rompe por completo y tendrá que restablecer manualmente la conexión.

# <span id="page-18-0"></span>Realizar llamadas usando el auricular

# Realizar una llamada

![](_page_18_Figure_3.jpeg)

# Aceptar/rechazar/finalizar una llamada

![](_page_18_Figure_5.jpeg)

> Marque el número deseado en su teléfono móvil. Escuchará un tono en el auricular.

Si su teléfono móvil no transfiere automáticamente la llamada al auricular:

> Pulse el botón multifunción una vez para transferir la llamada desde el teléfono móvil al auricular. Alternativamente, pulse un botón en su móvil (consulte el manual de instrucciones de su teléfono móvil).

Cuando recibe una llamada, el auricular anuncia qué dispositivo Bluetooth conectado está llamando:

- teléfonos móviles conectados: «Phone one» (teléfono uno) o «Phone two» (teléfono dos) o
- Llaves Bluetooth conectadas al ordenador: «Dongle» (Llave)

A continuación, escuchará un tono de llamada en el auricular y el LED parpadea en azul. Si la batería del auricular está baja, el LED parpadea en rojo en vez de azul.

Cuando recibe una llamada y su auricular está apagado, simplemente encienda el auricular para aceptar la llamada.

Si recibes y aceptas una llamada, la reproducción de contenido multimedia se pausará y se reanudará tras la llamada (si el reproductor es compatible con esta función).

Cuando se desactivan los comandos de voz, oirá un tono en el auricular. 67

- Acepta una llamada 1s Rechaza una llamada «Llamada rechazada» Pone la llamada activa en espera (pausa) – Finaliza una llamada «Llamada finalizada»
- > Pulse el botón multifunción:

# <span id="page-19-0"></span>Transferir la llamada a/desde el auricular

Una vez establecida la conexión, puede transferir la llamada a/desde el auricular.

> Pulse el botón multifunción:

![](_page_19_Picture_4.jpeg)

# Volver a marcar

La función de remarcación es solo compatible con dispositivos Bluetooth con el «perfil manos libres» (HFP).

> Pulse el botón multifunción:

![](_page_19_Picture_8.jpeg)

# Marcación por voz para ordenador o asistente de voz del teléfono móvil

La función de marcación por voz es solo compatible con dispositivos Bluetooth con el «perfil manos libres» (HFP). Los comandos de voz y funciones dependen del dispositivo Bluetooth o de la aplicación. En vez de la marcación por voz, el asistente por voz puede activarse en su teléfono móvil. Condición previa: el auricular SOLO está conectado a un teléfono móvil.

> Pulse el botón multifunción:

![](_page_19_Figure_12.jpeg)

# <span id="page-20-0"></span>Administrar múltiples llamadas

![](_page_20_Picture_2.jpeg)

Puede usar el auricular simultáneamente con dos dispositivos Bluetooth conectados (consulte la página [7\)](#page-7-1).

#### Administrar dos llamadas

Puede administrar dos llamadas:

- desde dos dispositivos Bluetooth diferentes o
- desde un dispositivo Bluetooth.

Si recibe una llamada en una llamada activa:

> Pulse el botón multifunción:

![](_page_20_Figure_10.jpeg)

Si pone la llamada activa en espera (alternar):

> Pulse el botón multifunción:

![](_page_20_Figure_13.jpeg)

# <span id="page-21-0"></span>Mantenimiento de los productos y actualización del firmware

#### PRECAUCIÓN

#### Los líquidos pueden dañar los componentes electrónicos del producto.

Si entra líquido en la carcasa del dispositivo, podría producirse un cortocircuito y dañarse los componentes electrónicos.

- > Mantenga el producto alejado de los líquidos.
- > No utilice agentes de limpieza o disolventes.

# Limpieza de los productos

![](_page_21_Figure_8.jpeg)

> Utilice únicamente un paño seco para limpiar el producto.

# <span id="page-22-0"></span>Actualizar el firmware de los productos

Para actualizar el firmware instalado:

> Instale el software gratuito EPOS Connect (consulte la página [10\)](#page-10-1).

#### Actualizar el firmware del auricular

Para actualizar el firmware, solo puede haber un producto conectado a la vez:

> Desconecte todos los otros productos antes de iniciar la actualización.

![](_page_22_Figure_7.jpeg)

> Utilice un cable USB con conector USB mini para conectar el auricular a su ordenador.

![](_page_22_Picture_9.jpeg)

![](_page_22_Figure_10.jpeg)

#### > Abra EPOS Connect.

EPOS Connect comprueba si el firmware instalado es la versión más reciente disponible en el servidor de EPOS. Si es necesario, actualice a la versión más reciente.

![](_page_22_Picture_139.jpeg)

> Abra EPOS Connect.

EPOS Connect comprueba si el firmware instalado es la versión más reciente disponible en el servidor de EPOS. Si es necesario, actualice a la versión más reciente.

![](_page_22_Figure_16.jpeg)

> Conecte la llave Bluetooth USB en el puerto USB de su ordenador.

# <span id="page-23-0"></span>Si surge algún problema...

![](_page_23_Picture_316.jpeg)

Si surge algún problema que no esté listado en la tabla anterior, o si no puede resolver el problema con las soluciones propuestas, póngase en contacto con su socio EPOS local para obtener ayuda. Para encontrar un socio de EPOS en su país, visite eposaudio.com.

#### <span id="page-23-1"></span>Restaurar los ajustes predeterminados de fábrica (Restablecer)

![](_page_23_Figure_5.jpeg)

> Suavemente pulse el desplazador on/off hacia el auricular.

El comando de voz «power off» (apagado) se anuncia en el auricular y el LED parpadea en rojo 3 veces. El auricular finaliza la llamada y se apaga.

![](_page_23_Figure_8.jpeg)

> Mantenga pulsados los botones de volumen y suavemente tire del desplazador on/off alejándolo del auricular.

El LED parpadea 3 veces en púrpura y luego alternativamente en azul y rojo. El auricular intenta emparejarse con dispositivos Bluetooth (consulte la página [7](#page-7-1))

# EP<sub>OS</sub>

![](_page_24_Figure_1.jpeg)

# DSEA A/S

Kongebakken 9, DK-2765 Smørum, Denmark eposaudio.com

Publ. 01/23, A03